## **La terza immagine**

Nel 2007, Al Robinson ha scritto:

"L'audiovisivo digitale si presta meravigliosamente allo sfruttamento della "Terza immagine", quella pentola d'oro che tutti i creatori AV desiderano ottenere nelle loro presentazioni. La "Terza immagine" è semplicemente lo scorcio fugace che viene visualizzato durante una lenta dissolvenza che è la combinazione di un'immagine in uscita e di un'immagine in entrata. Può essere rinforzata nell'AV digitale creando una vera terza immagine con la combinazione di altre due immagini (con un editor di immagini) e con la loro introduzione nella presentazione tra le altre due immagini. In questo modo, può essere arricchita se lo si desidera, e tenuta sullo schermo per il tempo che si desidera".

Barb Butler AAPS ha scritto:

"….Una terza immagine di successo si ha quando due immagini si dissolvono l'una nell'altra creando una terza immagine, che scorre senza la perdita di concentrazione causata da alcuni effetti. Si deve ricordare, è facile usare gli effetti software, ma è molto più difficile e più interessante creare una terza immagine…"

Quindi, come si ottiene la terza immagine? Vorrei esaminare due metodi per produrre una terza immagine; il primo con un editor di immagini e il secondo con PicturesToExe.

## **Con un editor di immagini**

Using an Image Editor with layer capabilities it is possible, by use of Layers, Blending Modes, Masks and Opacity effects, to create the "actual third image from a combination of the other two images" of which Al Robinson spoke.

- Choose two complementary images which will blend easily due to Colour, Lighting, Composition etc
- Open the first Image in an image editor
- Add the second, complementary image in a layer on top of the first image
- Add a layer mask
- Using a soft brush at reduced opacity, gradually remove parts of the second image layer to reveal parts of the first image
- Save the composite image when you have the result you are looking for
- Add the first image to a slide in PicturesToExe
- Then add the composite third image followed by the original second image
- Select suitable transitions and slide durations to produce a transition between image one and image two which lingers on the composite third image

This is a simplified description of the process which takes time and practice to perfect.

Here are some examples from recently posted shows at Slideshowclub:

 $\pmb{\times}$ 

In the "Third Image" the man appears to be looking at the woman in the hat and making the link between the Image 1 and Image 2

 $\pmb{\times}$ 

In the "Third Image" the castle forms the link between Image 1 and Image 2

Thanks to Lakelandlass for the Castle Images

Demo:

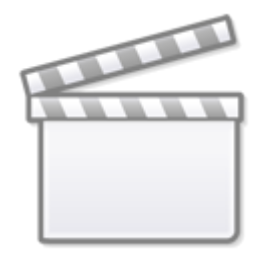

**[Video](https://www.youtube.com/embed/Pr_PYLAjRH8?rel=0)**

## **In PicturesToExe**

## **Using Masks**

It is possible to use masks in a PicturesToExe Project to enable the Third Image to be achieved and to "linger" upon it in a transition between two images. Using multiple masks in a single container can allow for irregular shaped masks to be made. The standard preset oval and rectangular masks can be used in conjunction and can be manipulated to suit the subject. In the example below the two subjects are linked by appearing to be looking in the same direction "off camera".

 $\pmb{\times}$ 

Demo:

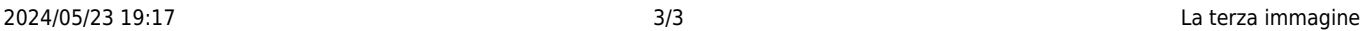

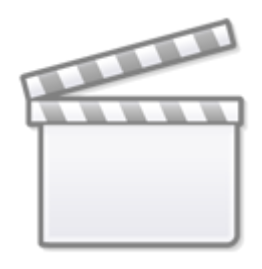

**[Video](https://www.youtube.com/embed/On3mfbJ95rY?rel=0)**

Link[:Add a Mask Object](https://docs.pteavstudio.com/en/techniques/addmask)

From: <https://docs.pteavstudio.com/>- **PTE AV Studio**

Permanent link: **<https://docs.pteavstudio.com/it-it/9.0/techniques/thirdimage?rev=1408971316>**

Last update: **2022/12/18 11:20**

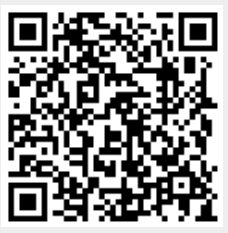